# **Using LDAP**

This chapter provides information about using Lightweight Directory Access Protocol (LDAP) with Cisco Prime Access Registrar (Prime Access Registrar) to access information directories. You can use Prime Access Registrar to authenticate and authorize access requests by querying user information through LDAP.

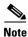

Prime Access Registrar supports LDAP version 3 and LDAP version 2 directory servers.

This chapter contains the following sections:

- Configuring LDAP
- Analyzing LDAP Trace Logs
- Bind-Based Authentication for LDAP

# **Configuring LDAP**

To use LDAP in Prime Access Registrar, use **aregcmd** to do the following:

- 1. Configuring the LDAP Service.
- 2. Configuring an LDAP RemoteServer.
- **3.** Setting LDAP As Authentication and Authorization Service.
- 4. Saving Your Configuration.

After you issue the **save** command, Prime Access Registrar attempts to validate the configuration, checks for all required properties, and ensures there is no logic error. If the validation is successful, Prime Access Registrar saves the configuration to the MCD database. When Prime Access Registrar is reloaded, it shuts down any current LDAP connections and builds new connections for the configured LDAP remote servers.

## **Configuring the LDAP Service**

You configure an LDAP service under /Radius/Services. When you define an LDAP service under /Radius/Services, you must set its type to LDAP.

```
[ //localhost/Radius/Services/AR-LDAP ]
  Name = AR-LDAP
  Description =
  Type = ldap
  IncomingScript~ =
  OutgoingScript~ =
  OutagePolicy~ = RejectAll
  OutageScript~ =
  MultipleServersPolicy = Failover
  RemoteServers/
```

Table 12-1 describes the LDAP service properties.

Table 12-1 LDAP Service Properties

| Parameter             | Description                                                                                                    |
|-----------------------|----------------------------------------------------------------------------------------------------|
| Name                  | Required; inherited from the upper directory                                                                                                    |
| Description           | An optional description of the service                                                                                                    |
| Type                  | Must be set to LDAP for LDAP service                                                                                                    |
| IncomingScript        | Optional                                                                                                    |
| OutgoingScript        | Optional                                                                                                    |
| OutagePolicy          | Required; must be set to AcceptAll or Drop Packet, or defaults to RejectAll                                                                                        |
| OutageScript          | Optional                                                                                                    |
| MultipleServersPolicy | Required; must be set to RoundRobin or defaults to Failover.                                                                                                    |
| RemoteServers         | Required; list of one or more remote servers defined under /Radius/Services/LDAP/RemoteServers. These servers must be listed in order under /Radius/RemoteServers. |

This section contains the following topics:

- MultipleServersPolicy
- RemoteServers

## MultipleServersPolicy

Use the MultipleServersPolicy property to configure the LDAP remote servers in RoundRobin mode, or the default Failover mode applies. When set to Failover, Prime Access Registrar directs requests to the first server in the /Radius/Services/LDAP/RemoteServers list. If that server should fail or go offline, Prime Access Registrar redirects all requests to the next server in the list. The process continues until Prime Access Registrar locates an online server.

When set to RoundRobin, Prime Access Registrar directs each request to the next server in the RemoteServers list to share the resource load across all listed servers.

### **RemoteServers**

Use the RemoteServers directory to list one or more remote servers to process access requests. The servers must also be listed in order under /Radius/RemoteServers.

The order of the RemoteServers list determines the sequence for directing access requests when MultipleServersPolicy is set to RoundRobin mode. The first server in the list receives all access requests when MultipleServersPolicy is set to Failover mode.

## **Configuring an LDAP RemoteServer**

Use the **aregcmd** command **add** to add LDAP servers under **/Radius/RemoteServers**. You must configure an LDAP RemoteServer object for each RemoteServer object you list under **/Radius/Services/LDAP/RemoteServers**.

The Name, Protocol, Port, HostName, BindName, BindPassword, SearchPath, and Filter properties must be configured to use an LDAP remote server.

The Name, Protocol, Port, HostName, SearchPath, and Filter properties must be configured to enable Bind-Based Authentication.

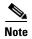

You can leave the BindName, BindPassword, UserPasswordAttribute, PasswordEncryptionStyle and DNSLookupAndLDAPRebindInterval properties blank when you configure the Bind-Based Authentication feature in Prime Access Registrar.

Table 12-2 describes the LDAP Remote Server properties.

Table 12-2 LDAP Remote Server Properties

| Parameter               | Description                                                                                                    |
|-------------------------|----------------------------------------------------------------------------------------------------|
| Name                    | Required name you assign                                                                                                    |
| Description             | Optional description of the server                                                                                                    |
| Protocol                | Required and must be set to LDAP; no default value                                                                                                    |
| Port                    | Required; port on which LDAP server listens, default is port 389.                                                                                             |
|                         | <b>Note</b> If port is not set or set to zero, LDAP remote server will automatically be set to port 389.                                                      |
| ReactivateTimerInterval | Required; default is 300000 (ms)                                                                                                    |
| Timeout                 | Required; specifies length of time Prime Access Registrar waits for a response from the LDAP server before noting the server as down; default is 15 (seconds) |
| HostName                | Required; specifies the hostname, FQDN, or IP address of the LDAP server                                                                                      |
| BindName                | Specifies the distinguished name (DN) in the LDAP server for Prime Access Registrar to bind with the LDAP server                                              |
| BindPassword            | Specifies the password for the distinguished name                                                                                                    |
| UseSSL                  | FALSE by default                                                                                                    |

Table 12-2 LDAP Remote Server Properties (continued)

| Parameter                       | Description                                                                                                    |
|---------------------------------|----------------------------------------------------------------------------------------------------|
| SearchPath~                     | Specifies search base to the organization and domain; for example: o=cisco.com                                                                                                    |
| Filter~                         | (uid=%s) by default                                                                                                    |
| UserPasswordAttribute           | Should be set to the attribute in the directory server which stores users' passwords; default is <i>userpassword</i>                                                                                               |
| LimitOutstandingRequests        | FALSE by default                                                                                                    |
| MaxOutstandingRequests          | Limits the number of requests to the LDAP server; used to throttle the request load when the LDAP server does not function well under high TPS rates (default is 0)                                                |
| MaxReferrals                    | Limits the number of referrals Prime Access Registrar allows when working with LDAPv2 (default is 0)                                                                                                    |
| ReferralAttribute               | LDAP attribute that contains a referral for LDAPv2                                                                                                    |
| ReferralFilter                  | Filter used when following a referral for LDAPv2                                                                                                    |
| PasswordEncryptionStyle         | Dynamic by default; must be set to one of the following depending on the algorithm used by the LDAP server to encrypt passwords:                                                                                   |
|                                 | Dynamic Crypt None SHA-1 SSHA-1                                                                                                    |
|                                 | When set to <i>Dynamic</i> , Prime Access Registrar analyzes the password and detects the encryption algorithm used.                                                                                               |
|                                 | None indicates that the LDAP server stores clear text passwords.                                                                                                    |
|                                 | Note If CHAP authentication is used with LDAP backing store, passwords in LDAP must be stored as clear text.                                                                                                    |
| EscapeSpecialCharInUser<br>Name | FALSE by default                                                                                                    |
| DNSLookupAndLDAPReb indInterval | Specifies the timeout period after which the Prime Access Registrar server will attempt to resolve the LDAP hostname to IP address (DNS resolution); 0 by default                                                  |
| DataSourceConnections           | Specifies the number of concurrent connections to the LDAP server. The default value is 8.                                                                                                    |
| SearchScope                     | Specifies how deep to search within a search path; default is <i>SubTree</i> which indicates a search of the base object and the entire subtree of which the base object distinguished name is the highest object. |
|                                 | Base indicates a search of the base object only.                                                                                                    |
|                                 | OneLevel indicates a search of objects immediately subordinate to the base object, but does not include the base object.                                                                                           |

Table 12-2 LDAP Remote Server Properties (continued)

| Parameter                       | Description                                                                                                    |
|---------------------------------|----------------------------------------------------------------------------------------------------|
| LDAPToRadiusMappings            | Optional; a list of name/value pairs in which the name is the name of the <b>ldap</b> attribute to retrieve from the user record, and the value is the name of the RADIUS attribute to set to the value of the <b>ldap</b> attribute retrieved.                                                                                       |
|                                 | For example, when the <b>LDAPToRadiusMappings</b> has the entry: <b>FramedIPAddress = Framed-IP-Address</b> , the RemoteServer retrieves the <b>FramedIPAddress</b> attribute from the <b>Idap</b> user entry for the specified user, uses the value returned, and sets the Response variable <b>Framed-IP-Address</b> to that value. |
| LDAPToEnvironmentMapp ings      | Optional; a list of name/value pairs in which the name is the name of the <b>ldap</b> attribute to retrieve from the user record, and the value is the name of the Environment variable to set to the value of the <b>ldap</b> attribute retrieved.                                                                                   |
|                                 | For example, when the <b>LDAPToEnvironmentMappings</b> has the entry: <b>group = User-Group</b> , the RemoteServer retrieves the <b>group</b> attribute from the <b>ldap</b> user entry for the specified user, uses the value returned, and sets the Environment variable <b>User-Group</b> to that value.                           |
| LDAPToCheckItemMappin gs        | Optional; a list of LDAP <i>attribute/value</i> pairs which must be present in the RADIUS access request and must match, both name and value, for the check to pass.                                                                                                    |
|                                 | For example, when the <b>LDAPToCheckItemMappings</b> has the entry: <b>group = User-Group</b> , the Access Request must contain the attribute <b>group</b> , and it must be set to <b>User-Group</b> .                                                                                                    |
| UseBindBasedAuthenticati<br>on  | A boolean field that enables bind-based authentication with LDAP server. By default, this property is set to FALSE that uses existing legacy authentication method.                                                                                                    |
|                                 | On setting this property to TRUE, the mappings LDAPToRadius, LDAPToEnvironment, and LDAPToCheckItem will not work.                                                                                                    |
| UseBinaryPasswordCompa<br>rison | A boolean value that enables binary-based password comparison to authenticate. This property when set to TRUE, enables binary password comparison. By default this property is set to FALSE.                                                                                                    |

This section contains the following topics:

- DNS Look Up and LDAP Rebind Interval
- LDAPToRadiusMappings
- LDAPToEnvironmentMappings
- LDAPToCheckItemMappings

### **DNS Look Up and LDAP Rebind Interval**

Prime Access Registrar provides a DNS Look-up and LDAP Rebind feature that enables you to use a smart DNS server for LDAP hostname resolution, allows you to query a DNS server at set intervals to resolve the LDAP hostname, and optionally rebind to the LDAP server, if necessary.

When you configure Prime Access Registrar to use an LDAP directory server, you can specify the hostname of the LDAP directory server. The hostname can be a qualified or an unqualified name. You can also specify a timeout period after which Prime Access Registrar will again resolve the hostname. If the IP address returned is different from the previous, Prime Access Registrar establishes a new LDAP bind connection.

The DNSLookupAndLDAPRebindInterval property specifies the timeout period after which the Prime Access Registrar server will attempt to resolve the LDAP hostname to IP address (DNS resolution). When you do not modify DNSLookupAndLDAPRebindInterval, the default value zero indicates the server will perform normal connection and binding only at start-up time or during a reload. Unless you change the default to a value greater than zero, the server will not perform periodic DNS lookups.

Prime Access Registrar maintains and uses the existing bind connection until a new one is established to minimize any performance impact during the transfer. Prime Access Registrar ensures that no requests are dropped or lost during the transfer to a new LDAP binding.

Set the DNSLookupAndLDAPRebindInterval using a numerical value and the letter H for hours or M for minutes, such as in the following examples:

set DNSLookupAndLDAPRebindInterval 15M—performs DNS resolution every 15 minutes

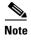

We recommend that you do not set DNSLookupAndLDAPRebindInterval to a value less than 15 minutes to minimize its effect on server performance.

set DNSLookupAndLDAPRebindInterval 1h—performs DNS resolution every hour

### Configure the DNS Look-up and LDAP Rebind

To configure the DNS Look-up and LDAP Rebind,

Step 1 Log into the Prime Access Registrar server, and use **aregcmd** to navigate to //localhost/Radius/Remoteservers. If necessary, add the LDAP server, or change directory to it.

cd /Radius/RemoteServers/Idap-serv1/

**Step 2** Set the DNSLookupAndLDAPRebindInterval property to the interval time desired.

set DNSLookupAndLDAPRebindInterval 30 M

### **LDAP Rebind Failures**

Prime Access Registrar records any name resolution failures, bind successes and failures, and the destination hostname and IP address in the log file. At trace level 3, Prime Access Registrar also logs the time of any new bind connections and the closing of any old bind connections.

If either the name resolution or bind attempt fail, Prime Access Registrar continues using the existing bind connection until the timeout has expired again. If there is no existing bind connection, Prime Access Registrar marks the remote server object as *down*.

### **LDAPToRadiusMappings**

Configure LDAPToRadiusMappings with a list of *name/value* pairs where name is the name of the data store attribute to retrieve from the user record and the value is the name of the RADIUS attribute to set to the value of the data store attribute retrieved.

Values stored in a multivalued field in the LDAP directory are mapped to multiple RADIUS attributes, For example, if the LDAPToRadiusMappings has the following entry:

```
tunnel-info = Cisco-AVPair
```

The following LDAP fields in the user's record will create four Cisco-AVPair attributes in the user's Access-Accept RADIUS packet:

```
tunnel-info: vpdn:tunnel-id=ssg001
tunnel-info: vpdn:tunnel-type=12tp
tunnel-info: vpdn:ip-addresses=10.2.2.2
tunnel-info: vpdn:12tp-tunnel-password=secret
```

### **LDAPToEnvironmentMappings**

LDAPToEnvironmentMappings comprises a list of attribute name/value pairs or AV pairs where the name is the name of the data store attribute to retrieve from the user record, and the value is the name of the Environment variable to set to the value of the LDAP attribute retrieved.

For example, when the LDAPToEnvironmentMappings has the entry: group =User-Group, the RemoteServer retrieves the attribute from the LDAP user entry for the specified user, uses the value returned, and sets the Environment variable User-Group to that value.

## LDAPToCheckItemMappings

LDAPToCheckItemMappings comprises a list of LDAP AV pairs which must be present in the RADIUS access request and must match, both name and value, for the check to pass. Prime Access Registrar will first authenticate the user's password in the Access-Request before validating the check item attributes.

## **Setting LDAP As Authentication and Authorization Service**

Use **aregcmd** to configure the LDAP Service as the default authentication and authorization service under **/Radius** as in the following:

```
set DefaultAuthenticationService AR-LDAP set DefaultAuthorizationService AR-LDAP
```

## **Saving Your Configuration**

When you use **aregcmd** to **save** your configuration, Prime Access Registrar does the following:

Attempts to validate the configuration

- Checks for all required parameters
- Ensures there are no logic errors

If the validation is successful, Prime Access Registrar saves the configuration to the MCD database. When you **reload**, Prime Access Registrar shuts down any current LDAP connections and builds new connections for the configured LDAP servers.

This section contains the following topics:

- CHAP Interoperability with LDAP
- Allowing Special Characters in LDAP Usernames
- Dynamic LDAP Search Base

### **CHAP Interoperability with LDAP**

If the you plan to use CHAP authentication with an LDAP backing store, the password in LDAP must be stored as clear text. This is due to the one-way hash used by the CHAP, crypt, SHA-1, and SSHA encryption algorithms.

### **Allowing Special Characters in LDAP Usernames**

This feature allows you to use special characters in LDAP usernames. The allowable special characters are \*, (,), and \. These special characters can be included in the string passed to LDAP as the LDAP username value (usually the RADIUS username attribute).

The default of EscapeSpecialCharInUserName is FALSE. To enable this feature, use **aregcmd** to set the EscapeSpecialCharInUserName attribute in **/Radius/RemoteServers/Idap-server** to TRUE, as shown in the following example.

cd /Radius/RemoteServers/ldap-server

set EscapeSpecialCharInUserName TRUE

```
/Radius/RemoteServers/Ldap-Server
EscapeSpecialCharinUserName = TRUE
```

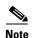

This feature supports the LDAP V3 library.

### **Dynamic LDAP Search Base**

A new environment variable, Dynamic-Search-Path (see **rex.h**), can be used to set the dynamic LDAP search base. If this environment variable is defined for an LDAP service, it will override the default LDAP search base defined in the LDAP Remote Server configuration. This allows the LDAP search base to be configured on a per-user basis.

For example, you could match the search base to the organization and domain (in a Tcl script called from /Radius/IncomingScript):

```
set user [ $request get User-Name ] if { [ regexp \{^[^0]+@([^{\cdot}]+)\.(.+)} $user m org domain ] } { $environ put Dynamic-Search-Path "ou=$org,ou=people,o=$domain"
```

# **Analyzing LDAP Trace Logs**

Prime Access Registrar records in the log files any name resolution failures, bind successes and failures, and the destination hostname and IP address. At trace level 3, Prime Access Registrar logs the time of any new bind connections and the closure of any old bind connections and also information about user login requests and reply messages.

This section contains the following topics:

- Successful Bind Message
- Bind Failure Messages
- Login Failure Messages

# **Successful Bind Message**

The following message is logged in the **name\_radius\_1\_trace** file, when the Prime Access Registrar server successfully binds to the LDAP server. In this case, spatula-u5 is the LDAP server listening on port number 389.

```
10/12/2013 11:02:57: Log: Successfully bind to LDAP Server ldapserver (spatula-u5:389)
```

## **Bind Failure Messages**

The following messages are logged in the **name\_radius\_1\_trace** file, when Prime Access Registrar server fails to bind to the LDAP server.

```
10/12/2013 11:10:50: Log: Write in LDAPClient returned an error (32)
10/12/2013 11:10:50: Log: Remote LDAP Server ldapserver (spatula-u5:387): Unable to bind to LDAP Server: Can't contact LDAP server
10/12/2013 11:10:50: Log: Remote LDAP Server ldapserver (spatula-u5:387): Failed to open the connection to the LDAP server
```

Messages like those above could indicate that the hostname specified does not resolve to the correct IP address of the LDAP server or the configured port number might not be the port on which the LDAP server listens.

The following messages are logged in the **name\_radius\_1\_trace** file, when Prime Access Registrar server fails to bind to the LDAP server.

```
10/12/2013 11:45:14: Log: Remote LDAP Server ldapserver (spatula-u5:389): Unable to bind to LDAP Server: No such object ()
10/12/2013 11:45:14: Log: Remote LDAP Server ldapserver (spatula-u5:389): Failed to open the connection to the LDAP server
```

The Distinguished Name (DN) provided in the BindName property was invalid. The DN provided in the BindName property should contain the exact string used in the directory server to define the object.

The following messages are logged in the **name\_radius\_1\_trace** file, when Prime Access Registrar server fails to bind to the LDAP server.

```
10/12/2013 11:51:55: Log: Remote LDAP Server ldapserver (spatula-u5:389): Unable to bind to LDAP Server: Invalid credentials 10/12/2013 11:51:55: Log: Remote LDAP Server ldapserver (spatula-u5:389): Failed to open the connection to the LDAP server
```

The messages above indicate that the password provided in the BindPassword property was incorrect.

## **Login Failure Messages**

The following messages are logged in the **name\_radius\_1\_trace** file, when user *jane* tries to login. These messages indicate that user *jane* does not have a record in the directory server or the SearchPath property has an incorrect value. The SearchPath property should have the directory where the user record is stored in the directory server.

Notice how the messages specify the service, remote LDAP server, username, and contents of the Access-Reject packet.

```
10/12/2013 11:24:17: P8457: Authenticating and Authorizing with Service AR-LDAP
10/12/2013 11:24:17: id = 5
10/12/2013 11:24:17: P8457: Remote LDAP Server ldapserver (spatula-u5: 389): Querying
LDAP server, id = 5.
10/12/2013 11:24:17: P8457: Remote LDAP Server ldapserver (spatula-u5: 389): GotLDAP
response, id = 5.
10/12/2013 11:24:17: P8457: Remote LDAP Server ldapserver (spatula-u5: 389): No
matching entries returned from LDAP guery.
10/12/2013 11:24:17: P8457: User jane was not found in the LDAP store
10/12/2013 11:24:17: P8457: Rejecting request
10/12/2013 11:24:17: P8457: Rejecting request
10/12/2013 11:24:17: P8457: Trace of Access-Reject packet
10/12/2013 11:24:17: P8457: identifier = 4
10/12/2013 11:24:17: P8457: length = 35
10/12/2013 11:24:17: P8457: reqauth = 01:ad:cf:c7:4f:8e:a4:38:b0:d8:0a:e5:3d:9f:64:16
10/12/2013 11:24:17: P8457: Reply-Message = Access Denied
```

The following messages are logged in the **name\_radius\_1\_trace** file, when user **bob** tries to login. These messages indicate that user **bob** tried to login with an incorrect password.

```
10/12/2013 11:36:59: P8461: Authenticating and Authorizing with Service AR-LDAP
10/12/2013 11:36:59: id = 7
10/12/2013 11:36:59: P8461: Remote LDAP Server ldapserver (spatula-u5: 389): Querying
LDAP server, id = 7.
10/12/2013 11:36:59: P8461: Remote LDAP Server ldapserver (spatula-u5: 389): Got LDAP
response, id = 7.
10/12/2013 11:36:59: P8461: Remote Server ldapserver (spatula-u5:389): User bob's
password does not match
10/12/2013 11:36:59: P8461: User bob's password does not match
10/12/2013 11:36:59: P8461: Rejecting request
10/12/2013 11:36:59: P8461: Rejecting request
10/12/2013 11:36:59: P8461: Trace of Access-Reject packet
10/12/2013 11:36:59: P8461: identifier = 6
10/12/2013 11:36:59: P8461: length = 35
10/12/2013 11:36:59: P8461: regauth = de:8d:4b:c4:f9:c0:06:a6:98:2d:8c:e9:f3:a9:a3:c2
10/12/2013 11:36:59: P8461: Reply-Message = Access Denied
```

The following messages are logged in the **name\_radius\_1\_trace** file, when user **bob** tries to login. These messages indicate the user record for user **bob** does not contain an attribute called pass. The UserPasswordAttribute property has an incorrect value called **pass**. The UserPasswordAttribute property should have the attribute name in the directory records where the user password is stored.

```
10/12/2013 12:02:09: P9865: Authenticating and Authorizing with Service AR-LDAP 10/12/2013 12:02:09: id = 2
```

```
10/12/2013 12:02:09: P9865: Remote LDAP Server ldapserver (spatula-u5: 389): Querying LDAP server, id = 2.

10/12/2013 12:02:09: P9865: Remote LDAP Server ldapserver (spatula-u5: 389): Got LDAP response, id = 2.

10/12/2013 12:02:09: P9865: Remote LDAP Server ldapserver (spatula-u5: 389): LDAP entry for user bob did not have a password (" pass") attribute 10/12/2013 12:02:09: P9865: User bob's password does not match 10/12/2013 12:02:09: P9865: Rejecting request 10/12/2013 12:02:09: P9865: Rejecting request 10/12/2013 12:02:09: P9865: Trace of Access-Reject packet 10/12/2013 12:02:09: P9865: identifier = 10 10/12/2013 12:02:09: P9865: length = 35 10/12/2013 12:02:09: P9865: reqauth = 0d:b6:83:f9:e8:3d:a4:ad:f1:c9:33:72:91:0b:29:1c 10/12/2013 12:02:09: P9865: Reply-Message = Access Denied
```

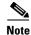

Remember to **reload** the Prime Access Registrar server after any changes to the LDAP server configuration.

## **Bind-Based Authentication for LDAP**

Prime Access Registrar supports most of the LDAP servers. But, a few of the LDAP servers do not support the functionality of Prime Access Registrar, which gets the passwords from the LDAP and matches them in Prime Access Registrar.

The bind-based authentication feature in Prime Access Registrar allows you to use any LDAP server; it verifies the password in the LDAP database instead of the Prime Access Registrar database. When Prime Access Registrar receives a request, it sends the username and password to the LDAP server. The LDAP server searches for a match, and approves the request if it finds a matching user credential in its database. It rejects the request if it does not find any matching credentials.

### **Configuring Bind-Based Authentication for LDAP**

To configure the bind-based authentication for LDAP,

```
Step 1 Launch aregcmd.

Step 2 Create an LDAP service.

[ //localhost/Radius ]

cd Services/
add ldap

cd ldap

set Type ldap
```

#### [//localhost/Radius/Services/Idap]

```
Name = ldap
Description =
Type = ldap
IncomingScript~ =
OutgoingScript~ =
OutagePolicy~ = RejectAll
OutageScript~ =
MultipleServersPolicy = Failover
RemoteServers/
```

```
cd RemoteServers
            add 1 ldapserver
        Create the LDAP Remote Server Object.
Step 3
        [//localhost/Radius]
            cd RemoteServers
            add ldapserver
            cd ldapserver
        [ //localhost/Radius/RemoteServers/ldap ]
            set Port <remote ldap server prt numer>
            set HostName < remote ldap server name/ipaddress>
            set SearchPath < configured in ldap server>
            set UseBindBasedAuthentication TRUE
            cd /Radius
            set DefaultAuthenticationService <ldap service name>
            set DefaultAuthorizationService <ldap service name>
Step 4
        Save the configuration.
            save
        Restart the application.
Step 5
```

reload

Bind-Based Authentication for LDAP